# **2007 Gazi Üniversitesi Endüstriyel Sanatlar E**ğ**itim Fakültesi Dergisi Sayı:21, s.128-140 EV**Đ**R**Đ**C**Đ**LER** Đ**Ç**Đ**N B**Đ**LG**Đ**SAYAR TEMELL**Đ **E**ĞĐ**T**Đ**M LABORATUARI**

**Çetin ELMAS<sup>1</sup>**  $\mathbf{T}$ uncay YİĞİT<sup>2</sup>

## **ÖZET**

Bu makalede, Bilgisayar temelli bir evirici eğitim laboratuarı tasarlanmıştır. Geliştirilen laboratuar eğitim aracı kullanıcı etkileşimli bir yapıya sahiptir ve bu alanda lisans ve yüksek lisans öğrencilerinin laboratuar çalışmalarında kolayca kullanılabilir. Kullanıcı tarafından seçilen bir Darbe Genişlik Modülasyonu (DGM) için anahtarlama zamanları bilgisayar tarafından üretilmektedir. Anahtarlama sinyallerinin iletimi ek bir kontrol ünitesine gerek duyulmadan bilgisayarın paralel portu (LPT1) ile hızlı bir şekilde anahtarlama elemanlarına aktarılmaktadır. Evirici için geliştirilen program, görsel programlama dili olan DELPHI programlama dilinde yazılmış ve simülasyon sonuçları ile evirici dalga boylarının gerçek değerlerinin karşılaştırılması yapılmıştır.

**Anahtar Kelimeler:** Eviriciler, Eğitim Araçları, Bilgisayar Temelli Kontrol.

#### **A PC-BASED EDUCATION LABORATORY FOR INVERTERS**

## **ABSTRACT**

In this paper, PC-based education laboratory for inverters is designed. Improvement of the education laboratory teaching tool has a user-friendly structure is obtained. This laboratory can be used easily for both graduate and undergraduate students. In this system a Pulse Width Modulation (PWM) technique is used, switched times can be produced by a personal computer. The transfer of switched signals, without using a control unit, from parallel ports (LPT1) of personal computer, it can be transferred very fastly to switched module. The improved program is programmed by DELPHI programming language, which is one of the object oriented programming language and the comparison between simulation results and the real value of inverter output waveforms have been done.

**Key Words:** Inverters, Education tools, PC-Based Control

1. GIRIS

l

Günümüzde gelişen teknolojiye paralel olarak ders içeriklerinin ve işleniş şekillerinin gözden geçirilmesi zorunluluk haline gelmiştir. Güç Elektroniği ve Motor sürme devrelerinde gelinen yol ders içeriklerinin günden güne yeni ilaveler yapılması ihtiyacını doğurmuştur. Ders içeriklerinde yapılan veya yapılacak yeni ilaveler konuların öğrenciler tarafından daha iyi anlaşılması veya daha çabuk öğrenilmesi maalesef sağlamamaktadır. Kısaca konu arttıkça, bu konuların öğrenciler tarafından daha kolay anlaşılması mümkün olmamaktadır. Bu nedenle özellikle Güç Elektroniği ve Motor sürme devreleri derslerinin bilişim teknolojilerinden destek alınarak verilmesinin faydalı olacağı düşünülebilir.

*<sup>1</sup>Gazi Üniversitesi, Teknik E*ğ*itim Fakültesi, Elektrik E*ğ*itimi Bölümü, Teknikokullar/ Ankara,06500,celmas@gazi.edu.tr.*

*<sup>2</sup>Gazi Üniversitesi, Endüstriyel Sanatlar E*ğ*itim Fakültesi, Bilgisayar E*ğ*itimi Bölümü, Gölba*ş*ı/Ankara,06830, ytuncay@gazi.edu.tr.*

Güç sistemleri, endüstri, ulaşım ve haberleşme gibi birçok uygulamalarda kullanılan eviricilerdeki anahtarlama elemanlarının iletim ve kesim zamanları Darbe Genişlik Modülasyon (DGM) tekniği ile ayarlanmaktadır (Holtz, 1994:1194). Evirici çıkışının etkin bir kaynak olması optimum darbe genişliklerinin elde edilmesi ile sağlanabilir. Bu aşamada optimum anahtarlama durumlarının araştırılması ve evirici çıkışındaki akım ve gerilim dalga formlarına etkisinin değerlendirilmesi gerekmektedir.

Evirici içerisinde optimum darbe genişliklerinin üretilmesi ve çıkış dalga formlarının incelenmesi için (MATLAB/Simulink, 2007), (SABER, 1999), (OrCAD-Pspice, 2007), gibi hazır paket programlar kullanılarak benzetim çalışmaları yapılabilir. Ancak bu gibi yazılımlar sadece benzetim çalışmaları ile sınırlı kalmaktadır. Kaitwanidvilai ve Khanngern; PWM-CAD1 olarak da adlandırılan, MATLAB/Simulink temelli bir evirici eğitim seti hazırlamışlardır (Kaitwanidvilai and Khanngern, 2000:780). PWM CAD1'de farklı çıkış değerlerinde üretilen anahtarlama durumları tablolar halinde bir EPROM'da tutulmaktadır. Ancak bir EPROM içerisinde sınırlı sayıda anahtarlama durumu tablosu tutulabilir. Evirici farklı çıkış değerlerinde çalıştırılmak istenirse yeniden anahtarlama durumlarının üretilmesi ve tekrar tablolar halinde EPROM'a yüklenmesi gerekir. Debebe ve Rajagopalan; statik güç dönüştürücülerinin incelenmesi ve çıkış dalga formlarının değerlendirilmesi için eğitim amaçlı bir uzman sistem hazırlamışlardır Debebe, and Rajagopalan, 1995:171). Hazırlanan uzman sistem ile kullanıcı dönüştürücü değerlerini değiştirerek dönüştürücü çıkışındaki benzetim çalışmalarını inceleyebilir. Ancak hazırlanan program ile statik güç dönüştürücüleri çıkış dalga formlarının değerlendirilmesi için sadece benzetim sonuçlarını içermektedir. Vincenti ve diğerleri statik güç dönüştürücüleri için bilgisayar temelli darbe genişliklerini üreten bir paket program sunulmuştur (Vincenti, et al, 1990:57). Paket programın yazılımı QBASIC programlama dilinde hazırlanmıştır. Programda dönüştürücü çıkışındaki dalga formlarının benzetim sonuçları ile deneysel sonuçlar karşılaştırılmıştır. Ancak üretilen anahtarlama durumlarının dönüştürücüdeki anahtarlama elemanlarına iletimi için PDMA-16 veri iletişim kartı kullanılmıştır. Ek bir veri iletişim kartının kullanılması yazılım yönünden karmaşıklık ve donanım yönünden de hazırlanan paket programa ek bir maliyet yüklemektedir.

Bu çalışma ile öğrencilerin Güç elektroniği alanındaki dönüştürücüler için uygun test ve değerlendirmeleri yaparak sonuçları değerlendirmesi ve konu ile ilgili bilgi ve tecrübelerini artırabileceği bir eğitim laboratuarı hazırlanmıştır. Evirici için uygun tetikleme sinyallerini üretilmesinde kişisel bilgisayar kullanılmıştır. Bunun için kullanıcı etkileşimli bir paket program DELPHI 5 ara yüzü kullanılarak hazırlanmıştır. Böylece öğrenci okul dışındaki çalışmalarında da bu eğitim seti kullanarak laboratuar çalışmaları için ön hazırlık yapabilecektir. Hazırlanacak set öğrenciye kolay bir kullanım sağlayacak ve ayrıca kullanıma hazır formda diğer DGM teknikleri programa ilave edebilecektir.

# 2. **EVIRICILER**

Evirici çıkışının etkin bir kaynak olması anahtarlama elemanlarının optimum iletim ve kesim zamanlarının bulunması ile sağlanabilir. Evirici çıkışında istenen gerilim ve frekans değerinde darbe genişliklerinin üretimi için endüstriyel uygulamalarda çoğunlukla Sinüssel DGM tekniği kullanılmaktadır. Sinüssel DGM tekniğinde darbe genişlikleri modülasyon indeksi (*m*) ve modülasyon oranına (*mf*) bağlıdır (Shepherd and Hulley, 1987:285). Modülasyon indeksi;

$$
m = \frac{Vr}{Vc}
$$
 (1)

eşitliğinden, modülasyon oranı ise;

$$
m_{f} = \frac{f_c}{f_r}
$$
 (2)

eşitliğinden elde edilebilir. Burada,  $V_r$  ve  $f_r$  referans sinüs sinyalin genliği ve frekansı,  $V_c$ ve  $f_c$ , taşıyıcı üçgen sinyalin genliği ve frekansını göstermektedir.

Sinüssel DGM tekniğinde modülasyon oranı 0 < *m* < 1 aralığında seçilir. Eğer modülasyon oranı 1'den büyük olursa artırılmış modülasyona girer ve evirici çıkış katında düşük mertebeden harmoniklerin genlikleri yükselir.

Bir evirici çıkış faz gerilimindeki harmonikler, çeyrek periyottaki darbe sayısına göre bulunabilir. Taşıyıcı sinyal ile referans sinyalin karşılaştırılması sonucu çeyrek periyotta  $k = \alpha_1, \alpha_2, \alpha_3, \dots \alpha_p$  'ye kadar kesişen nokta vardır. Darbe sayısı *p* 'nin yarısına eşittir. Burada eviricinin bir fazına ait uç geriliminin fonksiyonu *f* (ω*t*), genliği ise  $f(V_d / 2)$  olan bir periyodik bir fonksiyondur. Fonksiyon fourier serilerine açılacak olursa;

$$
a_n = \left(\frac{4}{n\pi}\right) \cdot \left(\frac{V_d}{2}\right) \left[-1 - 2\sum_{k=1}^p (-1)^k \cdot \cos n \cdot \alpha_k\right]
$$
\n(3)

denkleminden evirici uç geriliminin temel bileşeni ve harmonik genlikleri bulunabilir. Fonksiyon tek fonksiyondur ve yarım dalga simetrisine sahiptir. Bu denklemde son terimin önündeki işaret, çeyrek periyottaki anahtarlama sayısı tek sayı ise (+), çift sayı ise (−) olacaktır. Evirici çıkış gerilimi etkin değeri,

$$
V_{RMS} = \frac{V_d}{\sqrt{2}} \sqrt{a_1^2 + a_3^2 + a_5^2 + \dots + a_p^2}
$$
  
(4)

denkleminden bulunur. Evirici çıkışına bağlanan bir R-L yükü için çıkış akımı ;

$$
I_{RMS} (\omega t) = \frac{V_d}{R} \left( 1 - e^{-\frac{t}{\tau}} \right) + I_o . e^{-\frac{t}{\tau}}
$$
\n(5)

denkleminden bulunur. Bir eviricinin çıkış performansı, distorsiyon faktörü (DF) ile doğru orantılıdır ve distorsiyon faktörü;

130

$$
DF = \frac{a_1}{V_{RMS} \cdot \sqrt{2}}.100
$$
\n
$$
(6)
$$

denkleminden elde edilir (Shepherd and Hulley, 1987:300).

Şekil 1'de Sinüssel DGM tekniği için taşıyıcı sinyalin referans sinyal ile karşılaştırılması ve *Sw*1 anahtarlama elemana uygulanacak sinyalin durumu gösterilmiştir. Burada genliği değişken Sinüssel referans sinyali, daha yüksek frekans değerine sahip bir taşıyıcı üçgen sinyal ile karşılaştırılarak anahtarlama elemanlarının iletim-kesim süreleri ayarlanabilir. Taşıyıcı sinyalin frekansı periyot başına anahtarlama frekansını verirken, referans frekans evirici çıkış frekansını vermektedir. Taşıyıcı oranının yüksek tutulması evirici çıkışında yüksek mertebeden harmonikler oluşturur. Dengeli üç fazlı bir yük elde etmek için taşıyıcı sinyalin frekansı referans sinyaline göre üç ve üçün katları olmalıdır (Yiğit, 2000: 65).

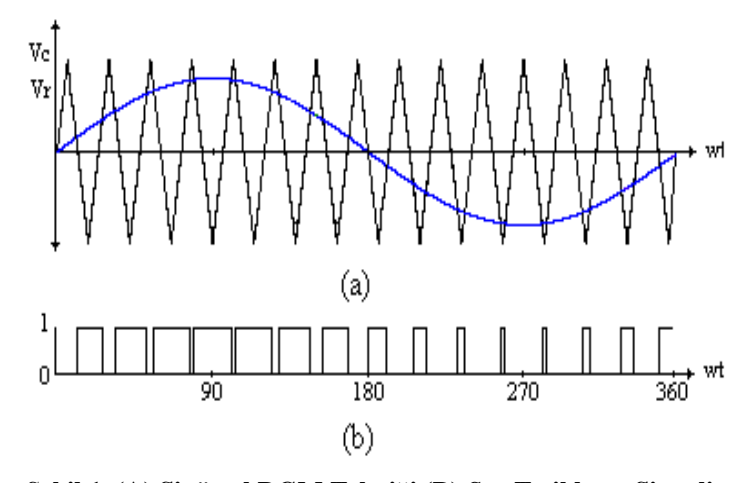

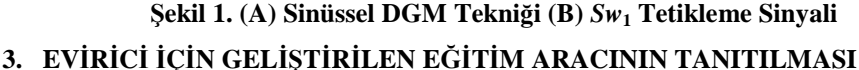

#### **3.1 Evirici Yazılım Organizasyonu**

Görsel bir programlama dili olan DELPHI programlama dili ile hazırlanmış paket program, kullanıcı etkileşimli bir yapıya sahiptir. Paket programı kullanıcı kolayca öğrenebilir. Sinüssel DGM tekniği için taşıyıcı ve referans sinyallerin genlik ve frekans değerleri kullanıcı tarafından istenilen değerde seçilebilir. Böylece evirici çıkışında istenen bir değer için darbe genişlikleri üretilebilir. Kullanıcı eviricinin çevrimiçi veya çevrimdışı çalışma durumlarından hangisinde çalıştıracağına karar verir. Daha sonra kullanıcı Sinüssel DGM tekniği için modülasyon indeksi, modülasyon oranı, DC hat gerilimi, bağlanacak yük değerleri, bindirilecek harmoniklerin genlikleri gibi evirici temel değişkenlerini ataması gerekmektedir. Seçilen değerler için üretilen darbe genişlikleri eviriciye uygulanır ve kullanıcı evirici çıkışındaki dalga formlarını ekrandan gözlemleyerek, gerekli değerlendirmeleri kolaylıkla yapabilir.

Geliştirilen paket programın, yazılım yapısı çevrimiçi ve çevrimdışı çalışma durumları olmak üzere iki bölüme ayrılmıştır ve evirici yazılım yapısı blok şeması Şekil 2'de gösterilmiştir. Çevrimiçi çalışma durumunda, program tarafından üretilen darbe genişliklerinin açı kodları ekranda yazdırılır. Bir periyot içerisindeki anahtarlama elemanlarının açı kodları eviriciye uygulanır ve açı kodlarına bellekte saklanmak üzere kaydedilebilir. Ayrıca çevrimiçi çalışma durumunda benzetim sonuçları ekrandan izlenebilir. Çevrimdışı çalışma durumunda ise Sinüssel DGM tekniği için daha önce darbe genişlikleri üretilerek bellekte saklanmış değerler eviriciye uygulanır. DELPHI programlama dilinde anahtarlama açılarının zamana göre durumlarını belirlemek ve üretilen darbe genişliklerini paralel port (LPTI) yolu ile eviriciye iletilmek üzere yeni bir sayaç programa ilave edilmiştir. Eklenen sayacın frekansı 10 KHz'dir.

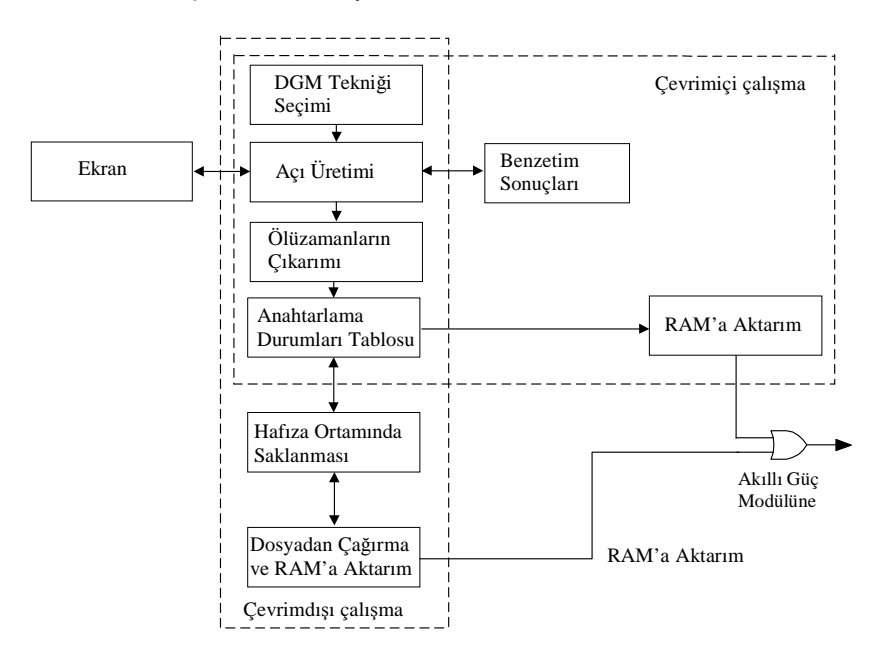

Ş**ekil 2. Evirici Yazılım Yapısı** 

 $Sw_1$ ,  $Sw_3$ ,  $Sw_5$  anahtarlama elemanlarına giden sinyallerin tersi alınarak  $Sw_2$ ,  $Sw_4$ ,

 $Sw_{6}$ anahtarlama elemanlarının 1 ve 0 durumları çıkartılır. Aynı faza ait kollar üzerinde bulunan anahtarlama elamanlarının kısa devre olmasını önlemek için darbeler arasında ölü zamanlar oluşturulmuştur. Paralel porttan darbelerin akıllı güç modülüne (IPM) aktarılması için anahtarlama durumlarının bir kayıtlığa kaydedilmesi gerekir. Paralel port için kayıtlık adresleri 378H, 379H, 37AH'dır. Paralel port için veri giriş çıkış uçları D2-D9 pinleridir. Üretilen darbe genişlikleri D2-D7 pinlerine sırası ile iletilmektedir. D8, D9 pinleri ise her durumda 0 değerini almaktadır. Gönderilecek verinin ikili karşılığı bulunarak bu sayı onluk sayı sistemine çevrilir. Örneğin paralel portun D2 ve D4 nolu pinlerine +5V'luk sinyal gönderilmesi için kayıtlığa onluk sayı karşılığı 5 olan sayı gönderildiğinde D2 ve D4 nolu pinlere sinyal iletilecektir. Programda ise üretilen darbe genişlikleri 10 KHz' lik sayaç ile taranarak paralel portun D2-D9 pinlerine iletilir.

#### **3.2 Evirici Donanım Organizasyonu**

Şekil 3'te evirici donanım organizasyonunun genel bir şeması gösterilmiştir. Evirici kontrol ünitesi iki aşamadan meydana gelmiştir. Birincisi bilgisayarı güç devresinden korumak ve IPM modülün beslenmesi ve sinyal girişinin sağlanması için bir opto-izolatör devresi ikincisi ise Fuji Electric firmasının üretmiş olduğu 6MBP 15RH 060IPM modül kullanılmıştır (Fuji Electric, 1998). Bilgisayarın paralel port çıkış gerilimi yaklaşık +5V'dur. Bu gerilim değeri ile IPM modül içerisindeki IGBT'ler iletime geçirilemezler. Bunun için, hem bilgisayarı güç devresinden korumak ve hem de akıllı güç modülün içerisindeki anahtarlama elemanlarının sürülmesi için gerekli olan 15V'luk gerilimin sağlanması için 6N136 opto-izolatörler kullanılmıştır. Evirici çıkışına yük olarak bir asenkron motor bağlanmıştır. Şekil 4'de uygulama devresinin bir gösterimi verilmiştir ve bu deneysel çalışma düzeneği kullanılarak deneysel sonuçlar elde edilmiştir.

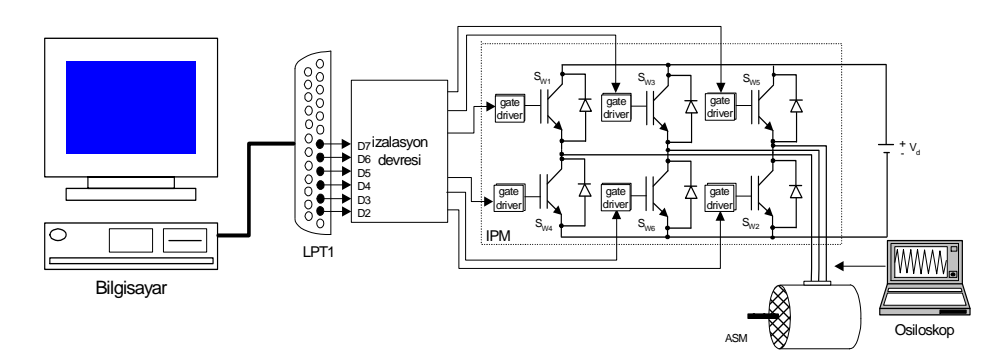

Ş**ekil 3. Evirici Donanım Organizasyonu** 

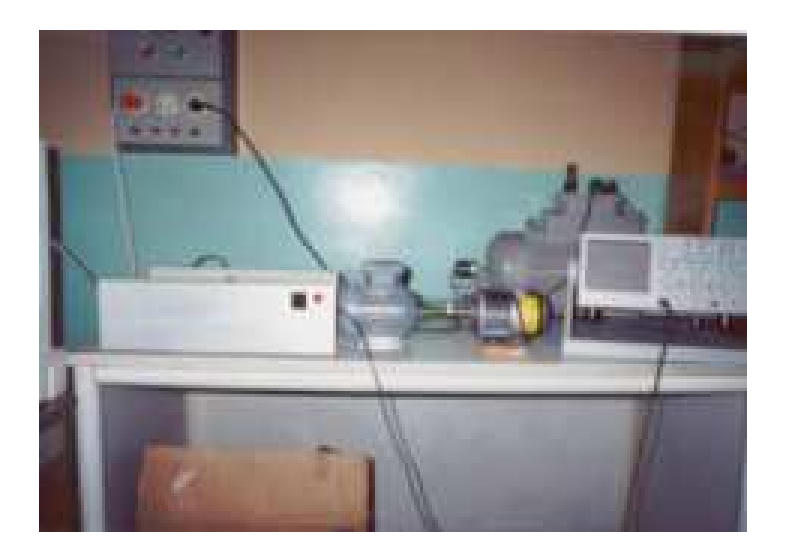

Ş**ekil 4. Deneysel Düzene**ğ**in Gösterimi** 

## **3.3 Evirici E**ğ**itim Aracı**

#### **3.3.1. Kullanıcı-Evirici etkile**ş**imi**

Evirici parametreleri olarak taşıyıcı ve referans sinyalinin frekans ve genlik değerleri girilerek tetikleme sinyallerinin değerleri üretilebilir. Ekranda taşıyıcı ve referans sinyalin kesiştiği noktaların açı kotları yazdırılır. Bu esnada R fazına göre S ve T fazlarının ±120°

faz farkları göz önünde bulundurularak açısal değerlere göre R fazı referans alınarak  $\,S\!w_{\rm l}^{}$  ,

3 *Sw ,* <sup>5</sup> *Sw* anahtarlarına iletilecek sinyallerinin bir periyot içerisindeki 1 ve 0 durumlarını

belirleyecek açı kotları hesaplattırılır. Fakat kullanıcı bir periyot içerisinde darbe genişliklerinin açı değerleri üretilene kadar geçecek olan sürede beklemek zorundadır. Bu sırada kullanıcı simülasyon sonuçları formuna geçerek evirici hat gerilimlerinin simülasyon eğrilerini, seçilen bir *R-L* yükü için hat akımı simülasyon eğrisini ve harmoniklerini inceleyebilir. Bir periyot içerisinde üretilen açısal değerleri direk eviriciye uygulanabilir. Sistemin çıkışına göre istenilirse üretilen darbe genişlikleri tekrar kullanmak için veri tabanında saklanabilir. Bunun için kullanıcı veri tabanına sevk edilir. İstenilen temel çıkış frekansına göre her anahtarlama elemanı için önceden oluşturulmuş darbe genişlikleri direk eviriciye aktarılabilir. Böylece hesaplama için geçen süreden kaçınılmış olur.

Şekil 5'de, kullanıcı için görsel programlama dilinde oluşturulmuş eviricinin Sinüssel DGM tekniği için evirici form yapısı gösterilmiştir. Burada uygun olması açısından form yapısı, evirici kontrol paneli, modülasyon izleme ekranı, simülasyon sonuçları ekranı, harmonik analizi ve evirici veri tabanından oluşmuştur

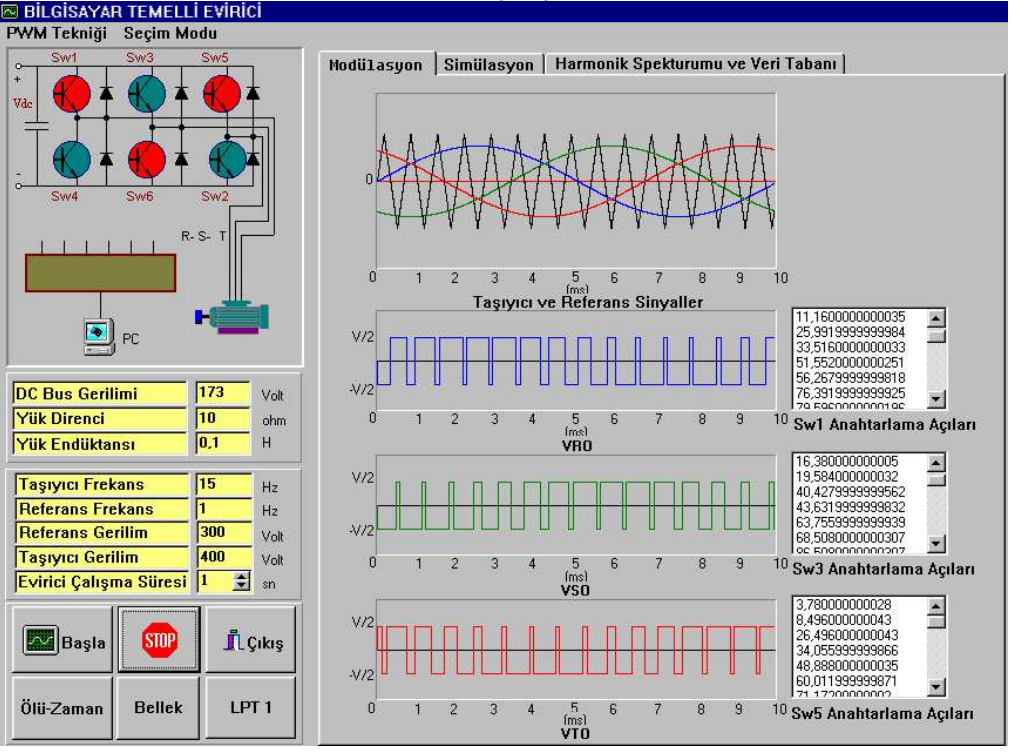

Ş**ekil 5. Evirici Form Yapısı** 

134

Şekil 5'de sol kısımda evirici kontrol paneli gösterilmiştir. Kullanıcı, evirici çıkışındaki dalga formlarının elde edilmesi için gerekli parametrelerin atamasını gerçekleştirir. Burada simülasyon için d.a. bara gerilimi ve çıkıştaki yük için direnç ve endüktans değerleri ile evirici parametreleri atanır. "Başla" butonu ile verilen değerlere göre evirici çalıştırılır ve simülasyon sonuçları kullanıcı tarafından izlenebilir. "Stop" butonu ile evirici durdurulabilir. Programdan çıkmak için "Çıkış" butonu ile çıkılabilir. Evirici veri tabanında üretilmiş bir değer için ölü-zaman butonu ile aynı koldaki anahtarlar arasındaki ölü zamanlar oluşturularak her bir anahtar için iletim ve kesim durumları belleğe aktarılarak LPT1 butonu ile evirici güç katına iletilir. Ayrıca evirici çalışırken kullanıcı için hangi anahtarın iletim ve kesimde olduğunu gösterir evirici devresi ve sistemin modeline eş değer bir gösterim sunulmuştur. Şekil 5'de sağ kısımda modülasyon paneli gösterilmiştir. Kullanıcı, Sinüssel DGM tekniği için referans ve taşıyıcı sinyallerin karşılaştırılması ve her iki sinyalin kesiştiği noktalarda  $Sw_1$ ,  $Sw_3$ ,  $Sw_5$  anahtarlama elemanlarının açısal değerlerini bu panelden gözlemleyebilir. Kullanıcı isterse bu değerler ile gerekli hesaplamalar yapabilir. Her iki sinyalinde kesiştiği noktalarda anahtarlama elemanının durumunun değişeceğinden girişteki bir d.a.'a göre evirici çıkışındaki faz-nötr gerilimlerinin gösterimi sunulmuştur.

#### **3.3.2. Simülasyon Sonuçları Paneli**

Şekil 6'da simülasyon sonuçları izleme ekranı gösterilmiştir. Evirici çevrim içi modda çalışıyorken kullanıcı evirici çıkışına bağlanmış bir R-L yükü için evirici çıkışındaki fazlar arası gerilimlerin dalga formlarını ve yük üzerinden geçen faz akımının dalga formunu simülasyon sonuçları panelinden izleyebilir.

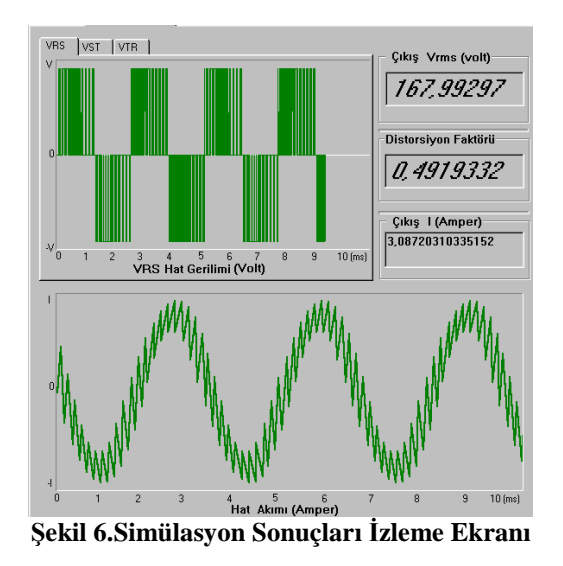

#### **3.3.5. Harmonik Spectrum Paneli**

Kullanıcı evirici çıkışındaki fazlar arası gerilimin harmoniklerini, harmonik spektrum ekranından izleyebilir. Şekil 7'de kontrol panelinden girilen değerler için temel genlik ve bu genliğe etkisi olan harmonik sıraları ve harmonik genliklerinin değerleri gösterilmiştir. Bu değerlere göre evirici çıkışındaki toplam harmonik distorsiyonu (THD) hesaplanarak ekrana yazdırılır.

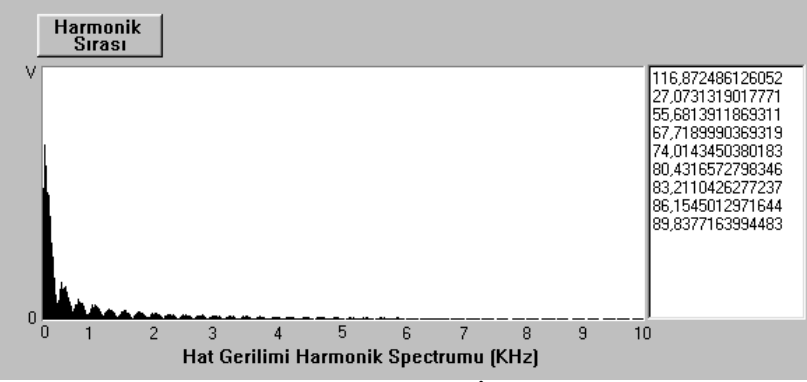

 $Sekil 7. Harmonik Analizi Izleme Ekran$ 

#### **3.3.6. Evirici Veri Tabanı Paneli**

DELPHI programlama dilinde Paradox veri tabanı kullanılarak tetikleme sinyallerinin iletim ve kesim değerleri saklanır. Oluşturulan anahtarlama tabloları zaman ayarlayıcısı tarafından taranarak paralel porta transfer edilmek için kayıtlığa aktarılır.

Evirici çevrim dışı modunda kullanıcı Şekil 8'de gösterilmiş olan evirici veri tabanına sevk edilir. Kullanıcı bu panelde daha önceden hesaplatılmış değerler için anahtarlama durumlarının tablolarını inceleyebilir ve çıkış frekansı ve genliğine göre ölü zamanları oluşturarak sinyalleri eviriciye iletebilir. Çevrim içi modda üretilen değerler için öncelikle *Sw*<sub>1</sub>, *Sw*<sub>3</sub>, *Sw*<sub>5</sub> anahtarlama elemanı için oluşturulan 1 ve 0 durumları tablosu listelenir. Sonra veri tabanında sadece bu değerler için anahtarlama elemanlarının 1ve 0 durumları kaydedilir. Evirici modülüne iletilecek altı anahtarın durumu kontrol panelinden ölü zamanlar oluşturularak sinyaller iletilir. Eğer kullanıcı yanlış üretmiş olduğu bir anahtarlama durum tablosunu veri tabanında boş yere işgal etmemesi için bu tabloyu silebilir. Burada evirici geniş ölçümsel yeteneğe sahip olduğu için istenen değer kadar veri tabanında anahtarlama durumları tabloları saklanabilir.

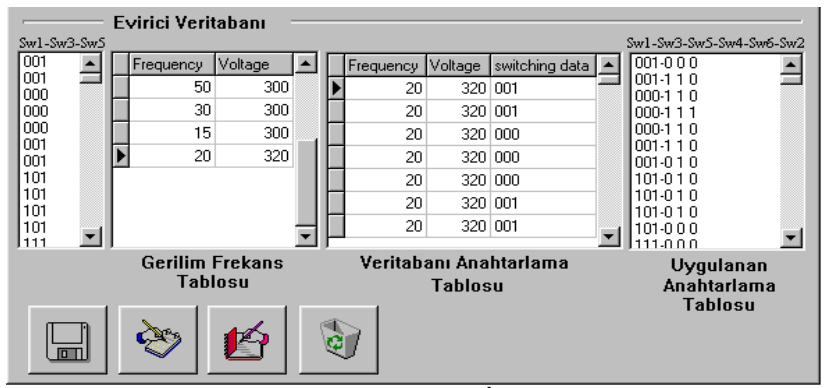

Ş**ekil 8. Evirici Veritabanı** Đ**zleme Ekranı** 

#### **3.3.7. Deneysel Çalı**ş**malar Ve Simülasyon Sonuçları**

Geliştirilen eviricinin, çıkış katına yük olarak bir asenkron motor bağlanmıştır ve evirici için çıkış akım ve gerilimleri bu yük üzerinden ölçülmüştür. Kullanılan motor üç fazlı ve yıldız bağlı olup etiket değerleri, 90W, 50Hz, 380V, 2800 d/d'dır. Evirici Sinüssel DGM tekniği için, 20, 35 ve 50 Hz çıkış frekansı değerlerinde çalıştırılmış ve evirici çıkışına bağlı asenkron motorun faz akımları ve faz gerilimleri deneysel sonuçları ile simülasyon sonuçları karşılaştırılmıştır.

Şekil 9'da evirici Sinüssel DGM tekniği için çalıştırılmış ve d.a. bara gerilimi 100V, *m* = 0.75, *mf* = 30 ve evirici temel çıkış frekansı 20 Hz değerleri için, evirici çıkışındaki fazlar arası gerilim ve faz akımı dalga formları simülasyon sonuçları ile karşılaştırılmıştır.

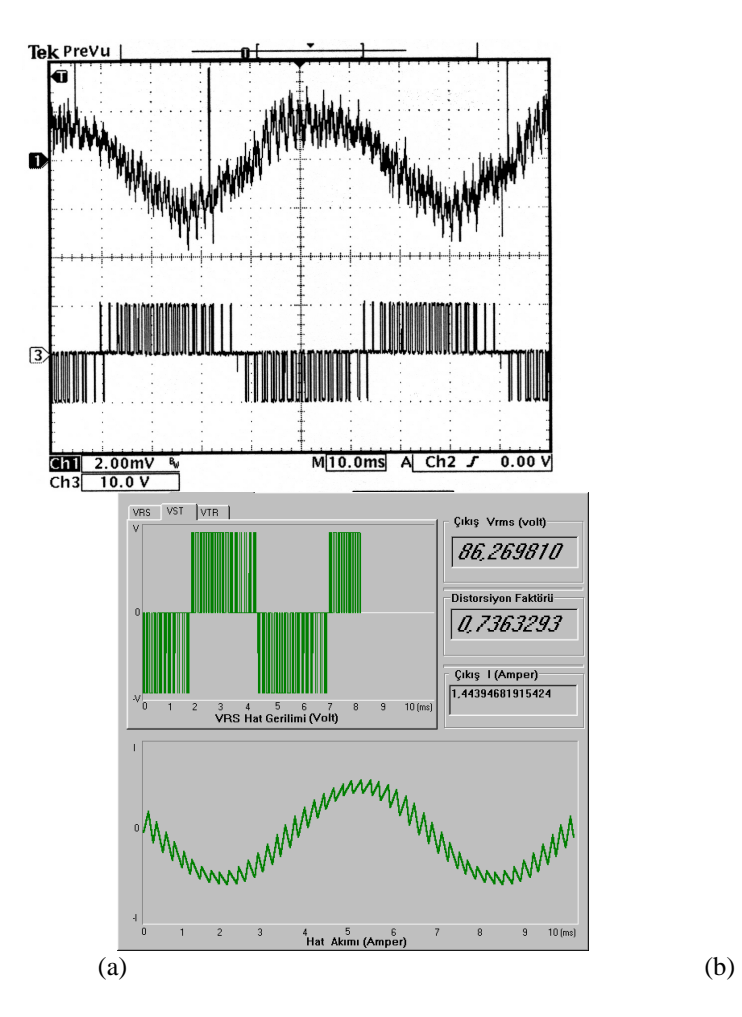

Ş**ekil 9. Vdc=100V,** *M* **= 0.75 ,** *M<sup>f</sup>*  **= 30, F = 20 Hz De**ğ**erlerinde SDGM Tekni**ğ**inde Alınan Çıkı**ş **Dalga Formları, (A) Gerçek Çıkı**ş **Dalga Formları, (B) Simülasyon Sonuçları** 

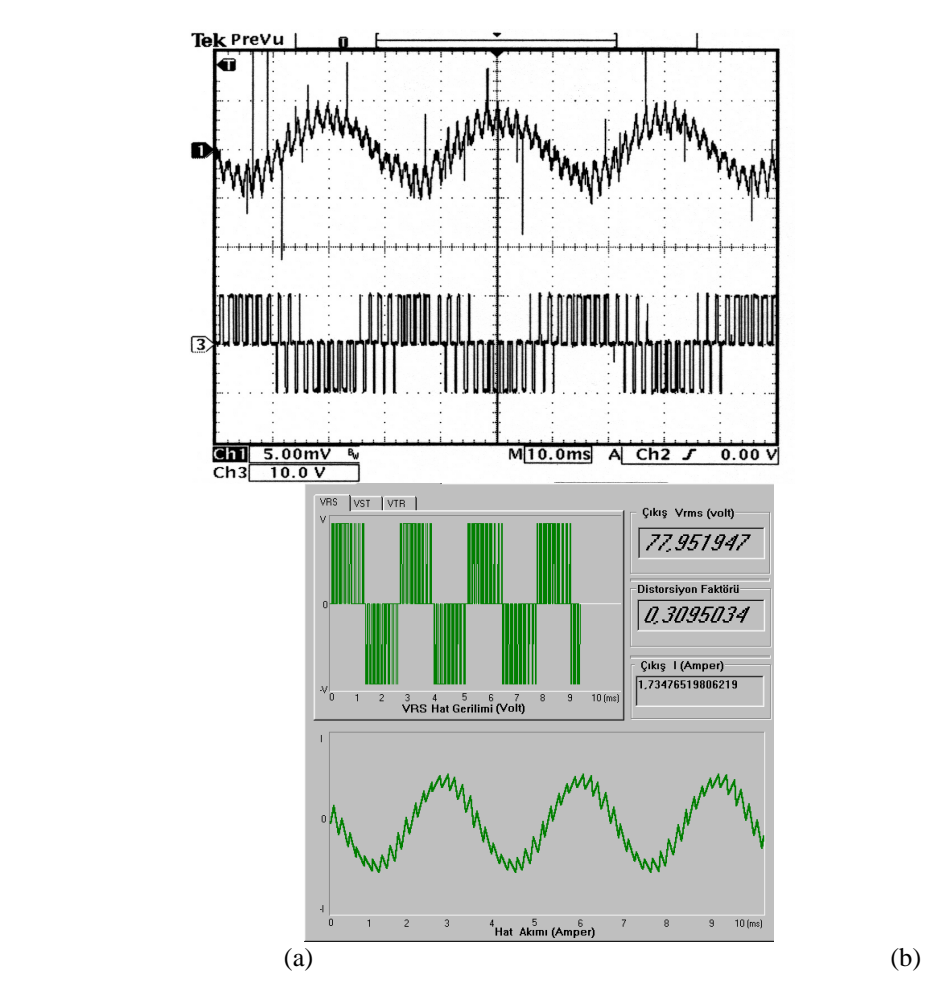

Şekil 10'da ise evirici Sinüssel DGM tekniği için çalıştırılmış ve d.a. bara gerilimi 100V, *m* = 0.75, *m<sup>f</sup>* = 17 ve evirici temel çıkış frekansı 35 Hz değerleri için, evirici çıkışındaki fazlar arası gerilim ve faz akımı dalga formları simülasyon sonuçları ile karşılaştırılmıştır.

Şekil 10.  $V_{dc}$ =100 V,  $M = 0.75$  ,  $M_f$  =17, F = 35 Hz Değerlerinde SDGM Tekniğinde **Alınan Çıkı**ş **Dalga Formları, (A) Gerçek Çıkı**ş **Dalga Formları, (B) Simülasyon Sonuçları** 

Şekil 11'de ise evirici Sinüssel DGM tekniği için çalıştırılmış ve d.a. bara gerilimi 100V, *m* = 0.75, *m<sup>f</sup>* = 12 ve evirici temel çıkış frekansı 50 Hz değerleri için evirici çıkışındaki fazlar arası gerilim ve faz akımı dalga formları simülasyon sonuçları ile karşılaştırılmıştır.

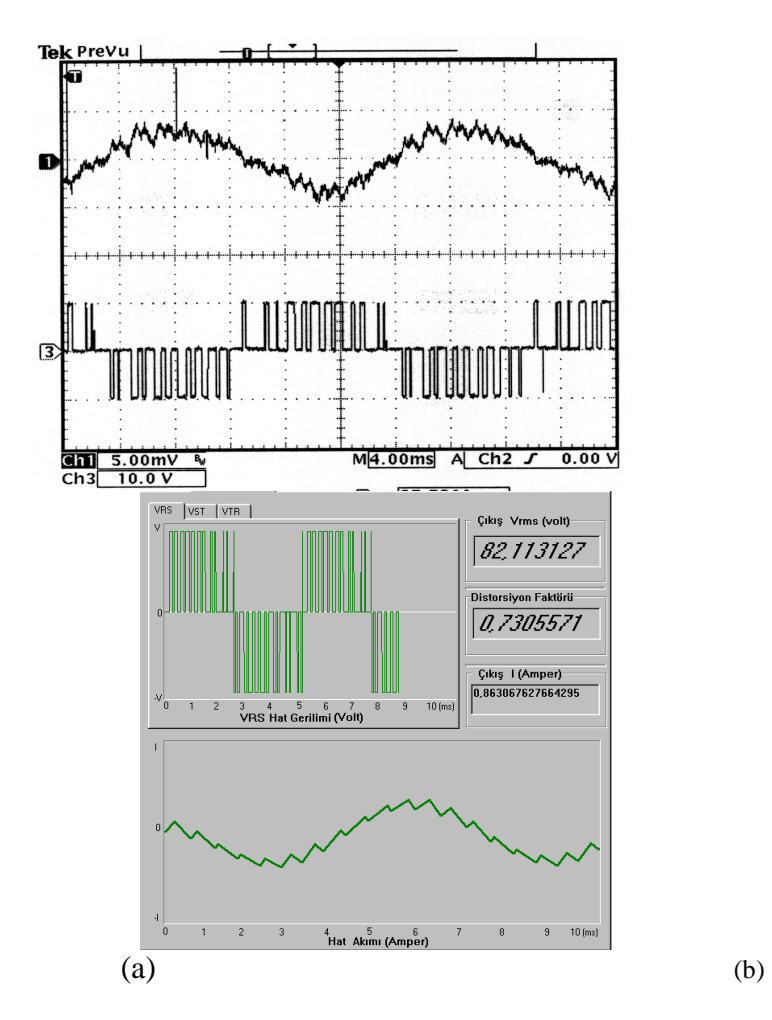

Ş**ekil 11. Vdc=100V,** *M***=0.75 ,** *Mf* **= 12, F = 50Hz De**ğ**erlerinde SDGM Tekni**ğ**inde 3. Harmonik Bindirilerek Alınan Çıkı**ş **Dalga Formları, (A) Gerçek Çıkı**ş **Dalga Formları, (B) Simülasyon Sonuçları** 

## **3. SONUÇLAR VE TARTI**Ş**MA**

Günümüzde gelişen teknolojiye paralel olarak ders içeriklerinin ve işleniş şekillerinin gözden geçirilmesi zorunluluk haline gelmiştir. Bu çalışmada, darbe genişlik modülasyonlu üç fazlı bir eviricinin kişisel bilgisayar ile denetimi ile ilgili bir eğitim seti hazırlanmıştır. Yapılan çalışma yazılım ve donanım olmak üzere iki bölümden oluşmaktadır. Yazılım bölümünde farklı modülasyon tekniklerinin bir evirici denetiminde yaptığı etkileri incelemek ve üretilen darbe genişliklerini donanım kısmında kullanabilmek için bir paket program geliştirilmiştir. Üretilen darbe genişliklerinin evirici içerisindeki anahtarlama elemanlarına iletimi kişisel bilgisayarın paralel portu (LPT1) üzerinden yapılmıştır. Evirici için akıllı güç modülü (IPM) kullanılmıştır. Hazırlanan eğitim seti, motor faz sargılarındaki

akım ve gerilim eğrileri benzetim sonuçları ile deneysel sonuçların karşılaştırılmasına imkan tanımaktadır.

#### **TE**Ş**EKKÜR**

Yazarlar, bu çalışmanın gerçekleştirilmesinde finansman desteği sağlayan Gazi Üniversitesi Bilimsel Araştırma Fonu'na teşekkürü bir borç bilirler.

## **KAYNAKLAR**

- Debebe, K. And Rajagopalan, V., (1995), "A Learning Aid For Power Electronics With Knowledge Based Components", IEEE Transactions On Education, 34 (2): 171- 176.
- Fuji Electric Data Book, (1998), Fuji Electric Holdings Co., Ltd, NJ 07663, USA.
- Holtz, J., Agust. (1994), "Pulse Width Modulation For Electronic Power Conversion" Proceedings Of The IEEE, 82 8:1194-1214.
- Kaitwanidvilai, S. And Khanngern, W., (2000), "PWM-CAD1: An Interactive And Efficient PWM Inverter Training Kit" Power Engineering Society Winter Meeting, Pp:780-785.

MATLAB/Simulink, (2007), The Mathworks, Inc., Natick, MA 01760-2098, USA.

SABER Reference Manual, Release 5.1, (1999), Analogy, Inc., Beaverton, OR, USA.

Orcad:Pspice, (2007), Orcad Inc., Beaverton, OR, USA.

- Shepherd, W. And Hulley, L. N., (1987), "Power Electronics And Motor Control", Cambridge University Press, New York
- Vincenti, D., Ziogas, P.D., Patel, R.V., (1990), "A PC-Based Pulse-With Modulator For Static Converters" IEEE Transactions On Industrial Electronics, 37(1):57-69.
- Yigit, Tuncay, (2000), "Statik Konverterler İçin Bilgisayar Temelli Bir Darbe Genişlik Modülatörünün Gerçekleştirilmesi', (Yayınlanmamış Yüksek Lisans Tezi), Gazi Üniversitesi Fen Bilimleri Enstitüsü, Ankara.